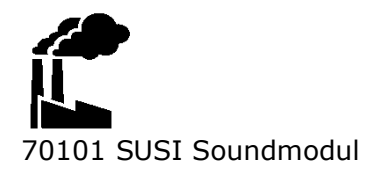

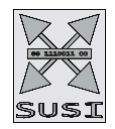

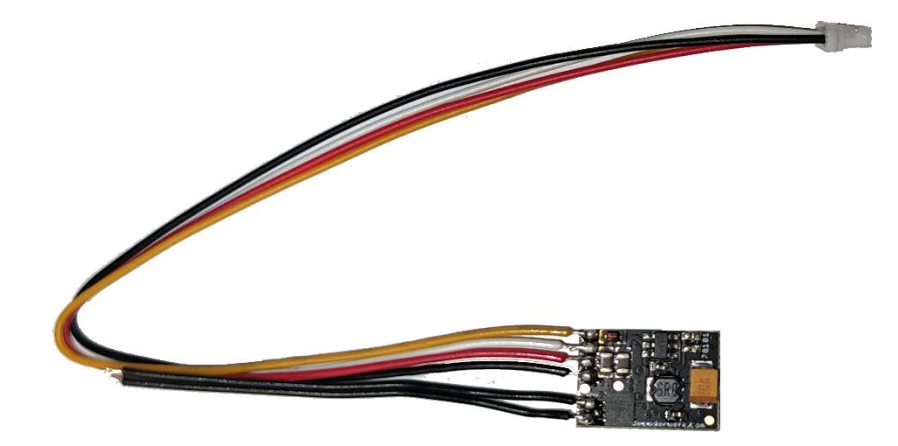

Das leistungsstärkste Soundmodul für unsere Lokdecoder mit SUSI-Schnittstelle.

# **Eigenschaften**

- Besonders geeignet für viele Fahrzeuge aller Spurweiten sowie div. Anlagensounds und Stationärsounds
- **Integrierter Energiespeicher (Puffer)**
- **Intelligente Soundsteuerung mit 640 Sekunden Soundspeicher**
- **16 Bit Abtastrate, echter 16 Bit Sound**
- Leistungsfähige, digitale Endstufe mit 2,2 W für 4-8 Ohm Lautsprecher
- Generiert das Fahrgeräusch der Lok, Bremsenquietschen und Zufallsgeräusche im Stand wie z.B. Zusatzaggregate, Kohlen schaufeln usw.
- Gleichzeitige Wiedergabe über 4 unabhängige Soundkanäle
- **Geeignet für alle DS6 Sounds**
- **Maximal 40 zusätzlich schaltbare Geräusche** wie z.B. Pfeife, Glocke, Horn, Entkupplergeräusch, Türwarn- signal, oder selbst erstellte Zusatzgeräusche
- **Function Mapping bis F0 bis F68**
- Zufallsgeräusche schaltbar, Anfahrgeräusch, Geräusch bei Richtungsänderung (Richtungsschalter)
- Realistische Wiedergabe von Schaltgetrieben bei Triebwagen, Schaltstufen bei E-Loks, mit einstellbarem Schaltzeitpunkt
- Einstellbare Soundreaktion bei Motorlaständerungen, wie Bergauf- und Bergabfahrten.
- Mit Smart-Start-Funktion: Das Soundmodul stoppt die Lok beim Anfahren solange, bis das Anfahren des Fahrzeugs synchron zum Motorengeräusch stattfindet.
- **Getrennt einstellbare Lautstärke für nahezu alle Soundereignisse**
- **Stummschaltung mit Ein- und Ausblendfunktion**
- **Schaltbare Alternativlautstärke z.B. für Nachtbetrieb (F21 ab Werk)**
- **Analogbetrieb**, mit Anlass- und Abstellgeräusch unter Verwendung unserer Lokdecoder oder SSM
- Bis zu drei Module an einen Lokdecoder anschließbar, z.B. für mehrmotorige Loks
- **Eigene Sounds erstellbar und vorhandene konfigurierbar**
- Austauschbarer Loksound, dazu sind diverse Sounds im Internet verfügbar und mit Art-00303 ladbar (mXionTool) enthält Soundbibliothek und wird kontinuierlich erweitert. Datenblätter ebenso hinterlegt)
- Größe 23x27x20 mm

# **Beschreibung**

70101 Soundmodule sind ideal für unsere Lokdecoder die mit dem entsprechendem SUSI ausgerüstet sind. Die Soundmodule liefern original getreue Geräusche, wie die Sounds der Vorbildlokomotiven. Durch die intelligente Soundsteuerung werden die wiedergegebenen Geräusche an die jeweilige Fahrsituation angepasst. Beispielsweise wird die Intensität des Sounds bei Bergauf- und Bergabfahrten vorbildgerecht angepasst. Soll die Lok anfahren, so stoppt das Soundmodul per Lokdecoder den Motor solange, bis das Anfahren des Fahrzeugs synchron zum Sound stattfindet. So dreht z.B. bei einer Diesellok der Motor zuerst hoch, bevor sich das Fahrzeug bewegt. Wird die Lok angehalten, ertönt das Quietschen der Zugbremse. Im Stand werden zufällig verschiedene Betriebsgeräusche der jeweiligen Lok wiedergegeben wie z.B. Druckluft, Zusatzaggregate und Kohlen schaufeln. Diese Zufallsgeräusche sind auch per Sonderfunktionstaste schaltbar. Bei Diesellokomotiven ist das Motoranlassgeräusch sowie das Auslaufen des Motors zu hören. Bei Triebwagen mit Schaltgetrieben, oder auch bei E-Loks mit Schaltstufen werden diese Geräusche der Fahrsituation entsprechend abgebildet. Durch die 4-Kanal Technik können das Fahrgeräusch der Lok und 3 weitere, lokspezifische Geräusche gleichzeitig per Sonderfunktionstaste zu geschaltet werden. Hierbei handelt es sich je nach Loktyp um Pfeife, Horn, Glocke, Türwarnton oder auch selbst aufgenommene Geräusche. Die Zusatzgeräusche können außerdem in der Tonlänge variiert werden - kurzes Einschalten ergibt z.B. einen kurzen Pfiff, ein längerer Einschaltimpuls ergibt einen längeren Pfeifton. Diese Zusatzgeräusche sind über die Funktionstasten F0 – F68 abrufbar. Fährt die Lok aus dem sichtbaren Bereich einer Modellbahnanlage heraus, z.B. in den Schattenbahnhof, so kann mit der Funktion "Stummschaltung" per Sonderfunktionstaste (F8 ab Werk) der gesamte Loksound weich ausgeblendet und bei wiedererscheinen der Lok, angepasst an die momentane Fahrsituation, langsam wieder eingeblendet werden. Nahezu alle Sounds sind getrennt voneinander in der Lautstärke per CV-Programmierung einstellbar. In Verbindung mit unseren Decodern kann das 70101 auch im Analogbetrieb,

sogar mit Anlass- und Abstellgeräusch sowie allen Fahrgeräuschen, eingesetzt werden. Hier können gesamte Loksounds und selbst aufgenommene Zusatzgeräusche, kreiert werden. Zum Laden aller Sounds wird unser CV Programmer benötigt, wir liefern die Sounds aber auch voreingestellt. Das Soundmodul als auch der Lautsprecher kann einfach per Plug&Play eingesteckt werden.

### **Kabelbelegung**

SUSI Kabel (4 polig)

- schwarz = GND
- rot = Daten
- weiß = Takt
- $-$  gelb = DEC $+$

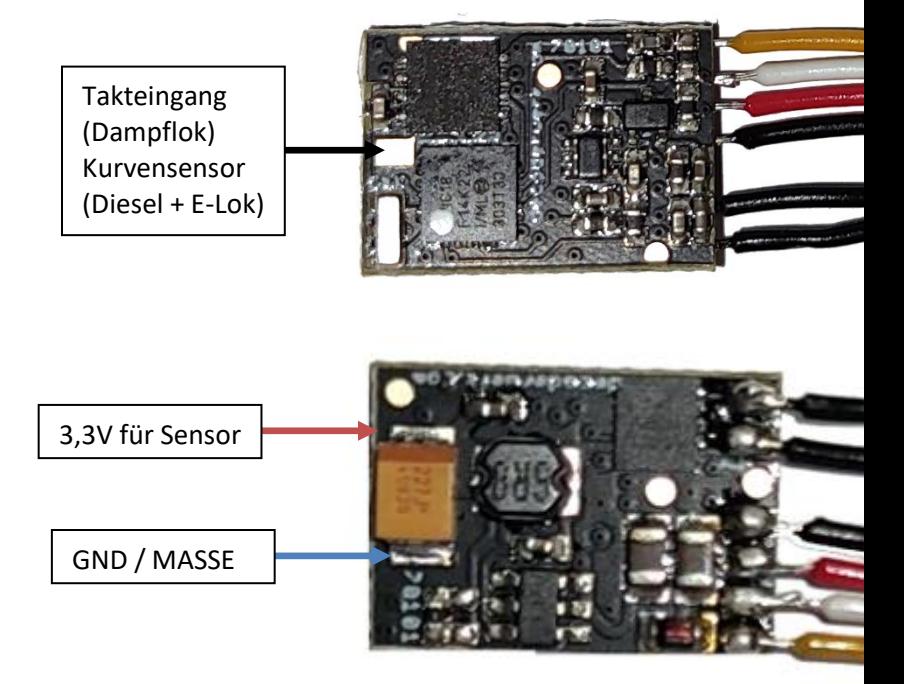

### **Lautsprecher**

An das 70101 können Lautsprecher von 4-8 Ohm aus **unserem** Sortiment angeschlossen werden. Jeder Lautsprecher braucht einen Resonanzkörper. Manchmal können das Lokgehäuse oder das Waggonchassis als Resonanzkörper dienen. Wenn dies nicht möglich ist, bieten wir auch verschiedene Lautsprecher mit Resonanzkörper an. Für die Auswahl gilt: "Je größer der Lautsprecher, um so kraftvoller der Klang". Wird ein Lautsprecher mit Resonanzkörper verwendet, so muss dieser luftdicht mit dem Lautsprecher verklebt werden. Verschließen Sie auch die Kabeldurchführung und eventuell offene Montagelöcher am Lautsprecher. Der Lautsprecher wird dann so in das Fahrzeug eingebaut, dass er durch eine möglichst große Öffnung nach außen hin abstrahlen kann. Aufgrund der hohen Ausgangsleistung von ca. 2,2 W, muss bei der Verwendung kleiner Lautsprecher eventuell die Lautstärke per CV-Programmierung reduziert werden.

#### **Ein- und Ausschalten der Sounds**

Die einzelnen Geräusche können per Sonderfunktionstasten von der Digitalzentrale ein- und ausgeschaltet werden. Die Zuordnung der Geräusche zu den Sonderfunktionstasten kann über die CVs 903 bis 931 geändert werden (siehe CV Tabelle). Im Auslieferungszustand gilt die in der Tabelle angegebene Zuordnung.

#### **Lautstärke**

Die Gesamtlautstärke kann über die CV 902 geändert werden. In der CV 908 B kann eine Alternativlautstärke (z.B. für Nachtbetrieb) eingestellt werden, auf die dann durch die Sonderfunktionstaste aus CV 914A umgeschaltet werden kann. Die Lautstärken der Zusatzgeräusche können in der Bank B geändert werden.

#### **Einstellungen zur dynamischen Soundänderung**

Einige Einstellungen, welche die Änderung des Sounds in Hinsicht auf die augenblickliche Fahrsituation betreffen, können dem jeweils verwendeten Loktyp angepasst werden. Die Einstellungen betreffen die Soundänderung bei Laständerungen (Bergauf- und Bergabfahrten), die Geschwindigkeitsschwelle für den Einsatz des Bremsenquietschens und die Einschaltschwelle für den Elektrolüfter bei einer E-Lok.

CV 937 A ändert die Empfindlichkeit auf Laständerungen. Wird hier ein Wert von 1 programmiert, so reagiert der Sound sehr schnell auf Bergauf- bzw. Bergabfahrten. Ein Wert von 8 führt zu einer verzögerten Reaktion. Mit CV 938 Akann die Auslöseschwelle für eine Soundänderung bei Bergauffahrten (Lastzunahme) eingestellt werden und mit CV 939 A die Auslöseschwelle für eine Soundänderung bei Bergabfahrten (Lastabnahme). Alle Werte sind vom verwendeten Lokdecoder und von der verwendeten Lok abhängig und müssen durch Fahrversuche ermittelt werden. Mit der CV 936 kann die Geschwindigkeitsschwelle verändert werden, bei der das Bremsenquietschen einsetzt, wenn die Geschwindigkeit der Lok reduziert wird. Die CV 934 legt die Geschwindigkeitsschwelle fest, ab der bei einem E-Lok-Sound das Geräusch des Kühllüfters zugeschaltet wird. Bei einem Dampfloksound kann die Wiederholrate der Auspuffschläge beeinflusst werden. Über die CV 938 lässt sich die Zeit zwischen 2 Auspuffschlägen bei maximaler Lokgeschwindigkeit festlegen, über die CV 939 bei minimaler Lokgeschwindigkeit. Hierbei gilt, je größer der Wert in der entsprechenden CV, umso größer die Zeit zwischen den Auspuffschlägen. Mit der CV 937 kann eine Zeit festgelegt werden, wie lange ein Leerlaufsound im Leerlauf zu hören sein soll. Für einen Synchronen Anlauf von Motor und Sound am Lokdecoder CV2 entsprechend anpassen.

#### **Neue Sounds aufspielen**

Soll ein neuer Sound in das 70101 geladen werden, so muss das Modul vom Lokdecoder getrennt und mit dem SUSI-Stecker in die entsprechende Buchse unseren CV Programmers gesteckt werden. Weiter Schritte zum Laden zeigt Ihnen die Software mXionTool. Eine riesige Auswahl an Sounds für Schmal- Regel und div. Zusatzsounds finden Sie in der Soundbibliothek unseres mXionTool.

#### **Betrieb mehrerer Soundmodule an einem Lokdecoder**

Wenn mehrere (bis zu drei) Soundmodule (bspw. mehrmotorige Lok oder 2 Kraft-Loks) an einem Decoder mit SUSI-Schnittstelle gemeinsam betrieben werden, kann jedem Modul über die CV 897 ein eigener CV-Adressbereich zugeordnet werden, damit alle Module unabhängig voneinander programmiert werden können. Hierzu wird zunächst jedes Modul einzeln an den Lokdecoder angeschlossen. Jedem Modul kann jetzt über die CV 897 ein eigener CV- Adressbereich (1, 2 oder 3, siehe CV-Tabelle) zugeordnet werden. Werden danach alle Module gemeinsam angeschlossen, so kann jedes Modul über seinen eigenen CV-Adressbereich angesprochen und programmiert werden. Die jeweiligen CV-Adressen der CV-Adressbereiche sind in der Liste der CVs aufgeführt. Bitte beachten Sie, dass sich die Erläuterungen in den vorangegangenen Abschnitten auf den Adressbereich 1 beziehen. Bei Änderung des Adressbereiches müssen Sie die entsprechenden CV-Adressen für den 2. oder 3. Adressbereich aus der Liste der CVs benutzen.

#### **Programmierung**

CVs können wie gewohnt mit unseren SUSI-Fähigen Decodern wie gewohnt in allen gängigen Arten geschrieben und gelesen werden. Es gibt hier keine Einschränkungen.

#### **Takteingang**

Bei Dampfloksounds ist dies der Eingang für einen externen Taktgeber. Beachten Sie das das für das SX6 ein Taktgeber ebenso wie die Taktsimulation des Lokdecoders als "Taktgeber" verstanden wird und dementsprechend, wenn Sie bei unseren DRIVE-Decodern in CV115 = 1 (Taktsimulation) aktivieren oder einen echten Taktgeber haben (im Lokdecoder CV115 = 0) im SX6 CV935 = 136 setzen müssen. Wenn die Lok den Takt per Simulation erzeugen soll und Sie am DRIVE-Decoder keinen gep. Verdampfer ohne Steuerung angeschlossen haben (dann zwingend Taktsimulation über den Decoder) stellen Sie Taktsimulation im 70101 ein über CV938 + CV939. Der simulierte Takt kann nicht an den Decoder weitergegeben werden.

Bei Diesel- und Elektroloks ist der Takteingang für Kurvensensor gedacht und löst das Kurvenquietschen aus. Dies können Sie auch per Funktionstaste abschalten welche in CV924 A anzugeben ist. Standardmäßig ist diese Funktion deaktiviert.

# **Funktionstaste #-Nummer CV-Nummer 0**  $\begin{array}{|c|c|c|c|} \hline 38 & 903 & (CV1021 = 0) \hline \end{array}$ **1**  $\begin{vmatrix} 3 \end{vmatrix}$  904 (CV1021 = 0) 2 905 (CV1021 = 0) **3**  $\vert 1 \vert$  906 (CV1021 = 0) 6 907 (CV1021 = 0) **5**  $\begin{vmatrix} 14 & 908 & (CV1021 = 0) \end{vmatrix}$ **6**  $\vert$  32  $\vert$  909 (CV1021 = 0) **7**  $\begin{vmatrix} 4 & 910 & (CV1021 = 0) \end{vmatrix}$  19 911 (CV1021 = 0) 23 912 (CV1021 = 0) 22 913 (CV1021 = 0) 31 914 (CV1021 = 0) **12**  $\begin{array}{|c|c|c|c|} \hline 36 & 915 \text{ (CV1021 = 0)} \ \hline \end{array}$ **13**  $\begin{array}{|c|c|c|c|} \hline 38 & 916 \text{ (CV1021 = 0)} \ \hline \end{array}$ **14**  $\begin{array}{|c|c|c|c|} \hline 38 & 917 & (CV1021 = 0) \\\hline \end{array}$  27 918 (CV1021 = 0) **16**  $\vert$  35  $\vert$  919 (CV1021 = 0) **17**  $\begin{array}{|c|c|c|c|c|} \hline 29 & 920 & (CV1021 = 0) \hline \end{array}$  11 921 (CV1021 = 0) 10 922 (CV1021 = 0) **1 7** 923 (CV1021 = 0) 0 924 (CV1021 = 0) **22**  $\begin{bmatrix} 5 \end{bmatrix}$  925 (CV1021 = 0) **23** 926 (CV1021 = 0) 9 927 (CV1021 = 0) 15 928 (CV1021 = 0) 38 929 (CV1021 = 0) **27**  $\qquad$  930 (CV1021 = 0) 26 931 (CV1021 = 0) 17 900 E (CV1021 = 5) 28 901 E (CV1021 = 5) 24 902 E (CV1021 = 5) 39 903 E (CV1021 = 5) 34 904 E (CV1021 = 5) 99 99 905 E (CV1021 = 5) 18 906 E (CV1021 = 5) 16 907 E (CV1021 = 5) 12 908 E (CV1021 = 5) 13 909 E (CV1021 = 5) 8 910 E (CV1021 = 5)

## **Auslieferungszustand**

Bitte beachten Sie folgenden wichtigen Hinweise zum Umgang mit dem SX6 Soundmodul:

- 1. Stellen Sie den Adr. Bereich CV (897) entsprechend Ihrer Verwendung ein. In den meisten Fällen muss diese CV nicht verändert werden. Nutzen Sie jedoch mehrere Soundmodule am SUSI oder weitere SUSI Module wie unsere ZZA (Zug Ziel Anzeige) muss die CV897 **VOR** dem Einbau entsprechend geändert werden. Jedes SUSI Modul muss auf einen eigenen Adressbereich geschoben werden. Bei Verwendung des ZZA nutzen Sie Adressbereich 3 (CV897 = 3). Wenn Sie bspw. 2 Soundmodule am SUSI betreiben setzen Sie ein Modul auf einen anderen Bereich (bspw. 2 ➔CV897 = 2). Der Wert in CV897 verschiebt die CVs um den Faktor 40.
- 2. Die CVs gehen Normbedingt nur von 900-939 (Adr. Bereich CV897 = 1), 940- 979 (Adr. Bereich CV897 = 2) oder der 3. Bereich nämlich 980 – 1019 (Adr. Bereich CV897 = 3). Daher wird zusätzlich zwischen Bänken (A-E) unterschieden. Diese erreichen Sie indem Sie vorher CV1021 auf den Wert der Bank setzen (bspw. CV1021 = 1 ➔ BANK A). Achten Sie darauf nach der Programmierung in Bänken CV1021 = 0 zu setzen um wieder auf den Normbereich zu kommen.
- 3. Das Sounddatenblatt finden Sie im DCC-TOOL. Dort sind alle im Soundmodul gespeicherten Sounds mit einer #-Nummer vergeben. Wenn Sie den Sound einer F-Taste zuordnen möchten müssen Sie diese #-Nummer in die jeweilige CV der F-Taste einprogrammieren. Bspw. CV904 (f1) = #3  $\rightarrow$  Fahrgeräusch schaltbar mit F1. Den Wert (#3) finden Sie auf dem Sounddatenblatt.

### Die **Standard-Vorbelegung der Sonderfunktionen** ist wie folgt:

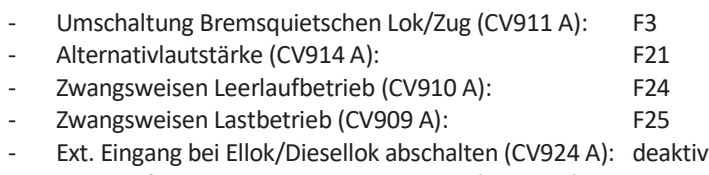

- Schaltbefehl Abschaltung der Wartezeit (CV926 A): deaktiv
- F-Tasten für F0 F28 liegen bei CV903 CV931
- F-Taten für F29 F68 liegen bei CV900E CV939E

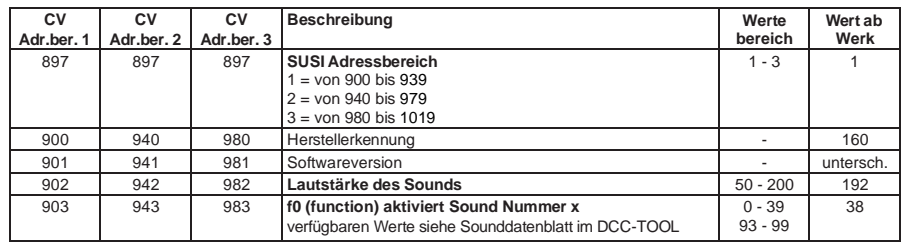

# Tabelle der einzelnen CVs (Configuration Variables)

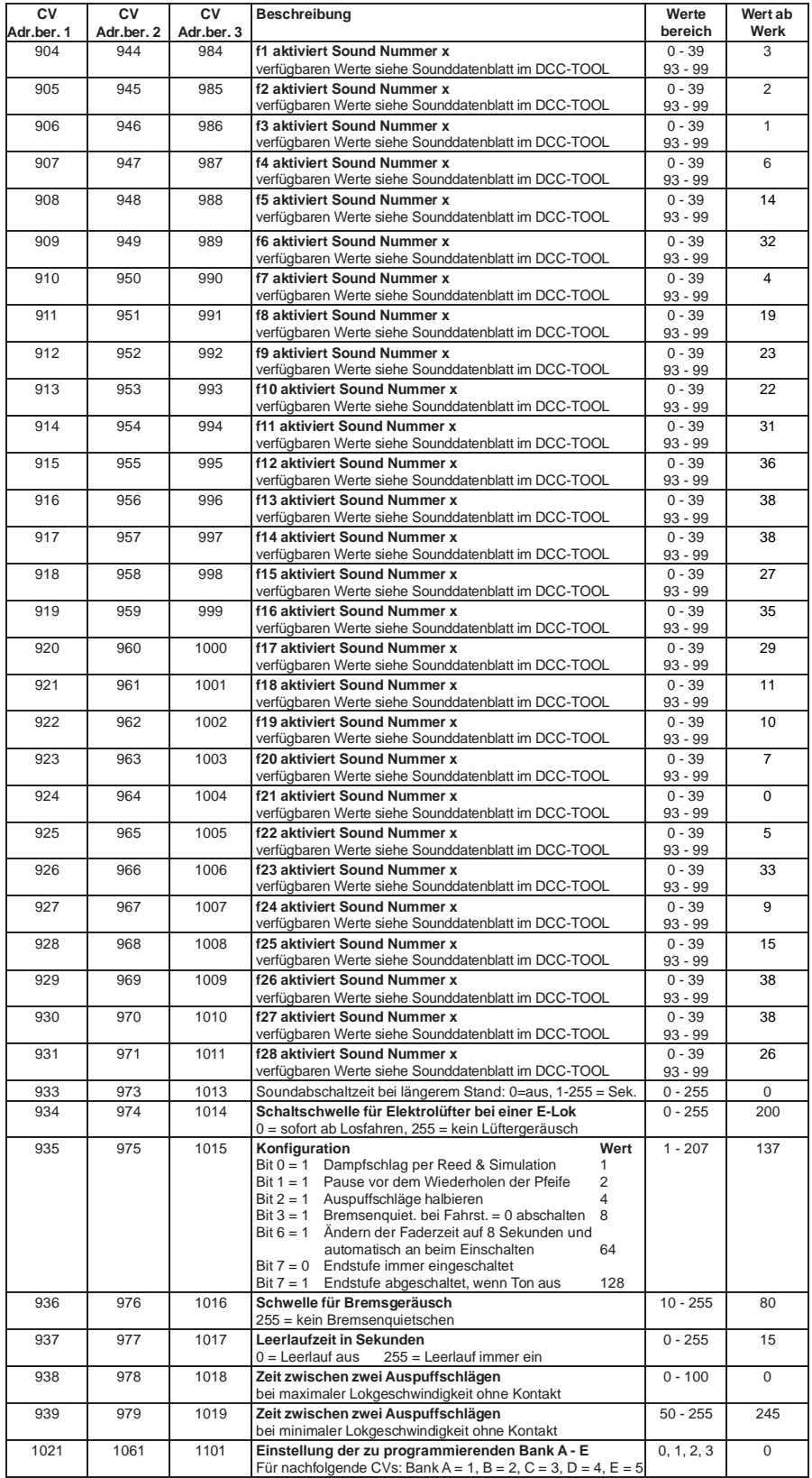

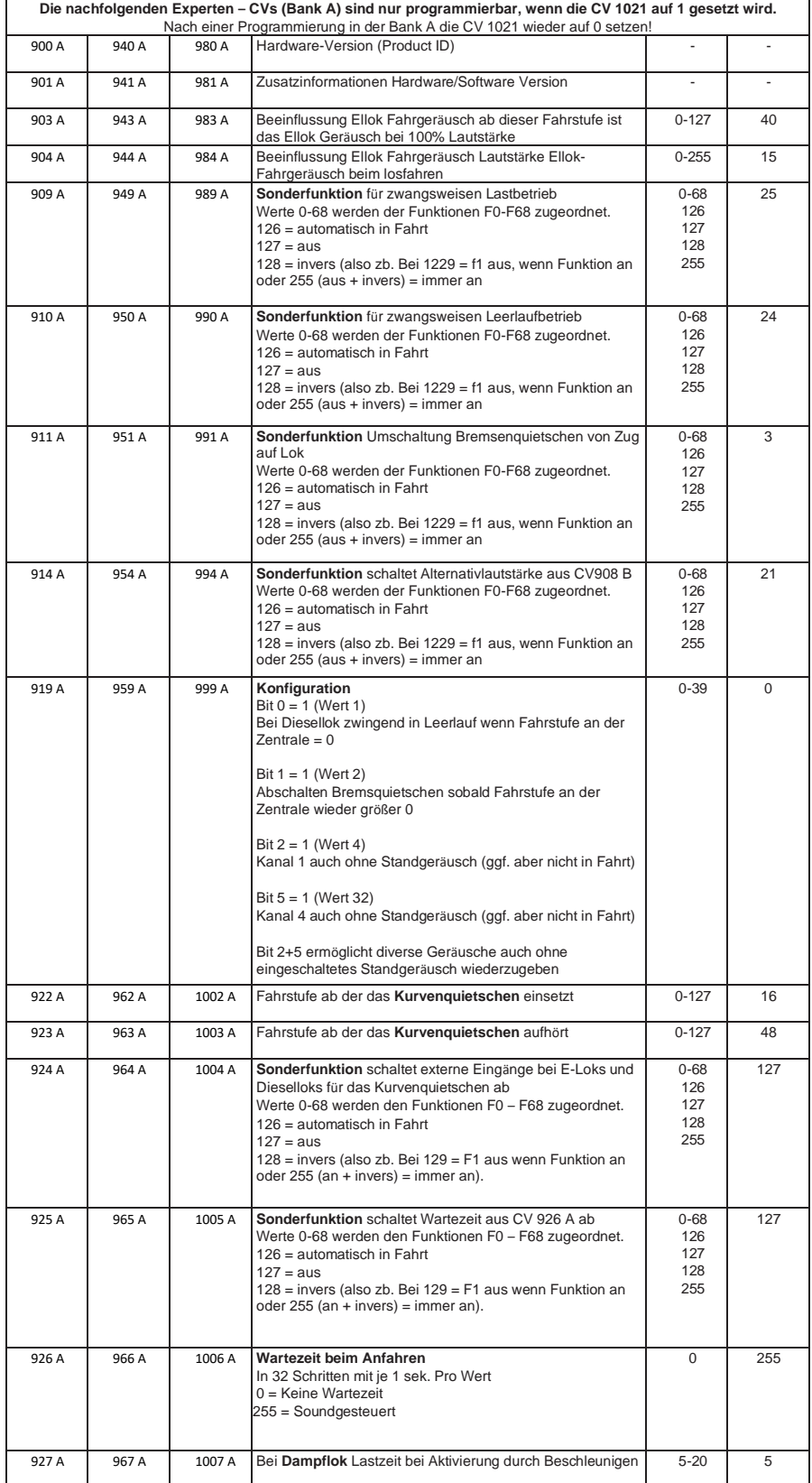

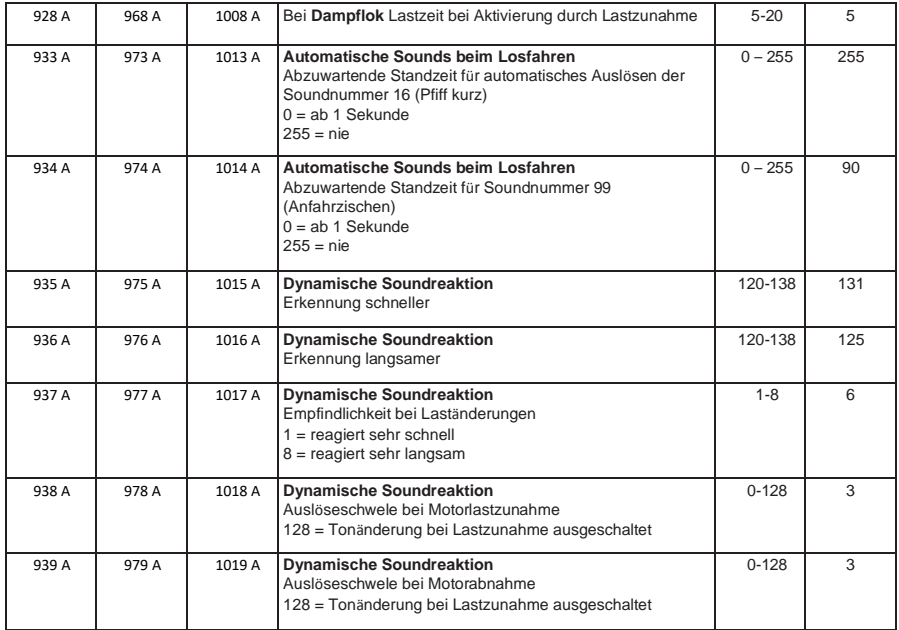

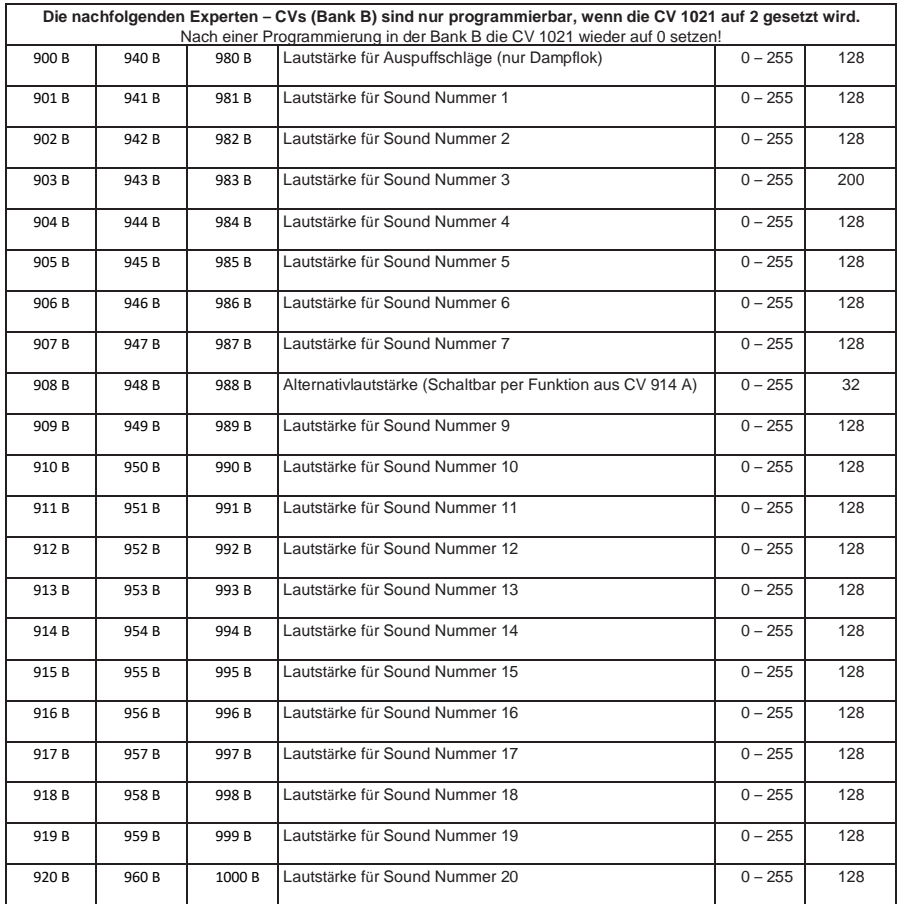

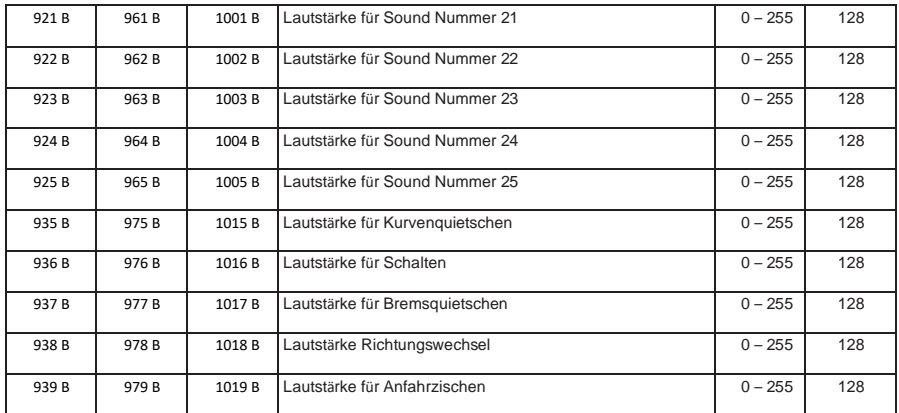

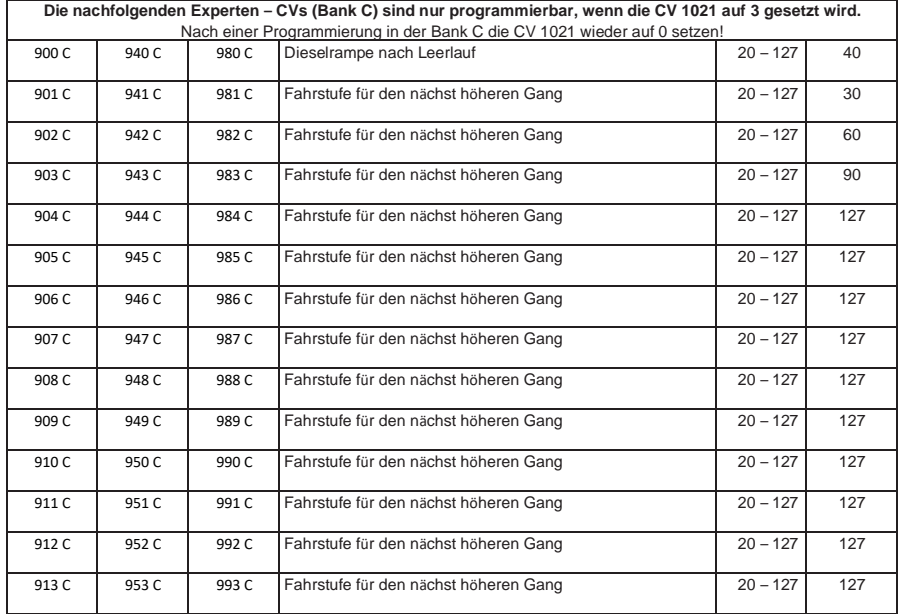

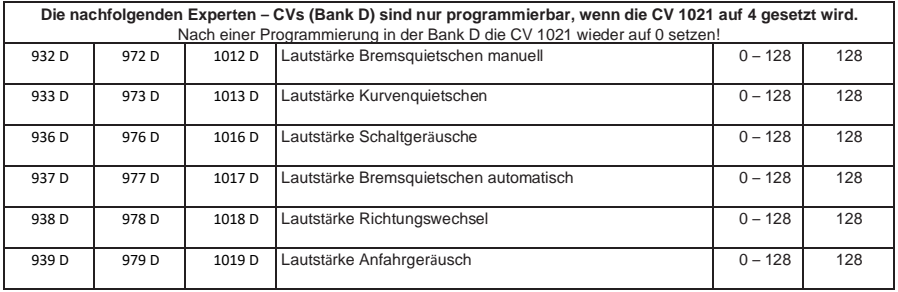

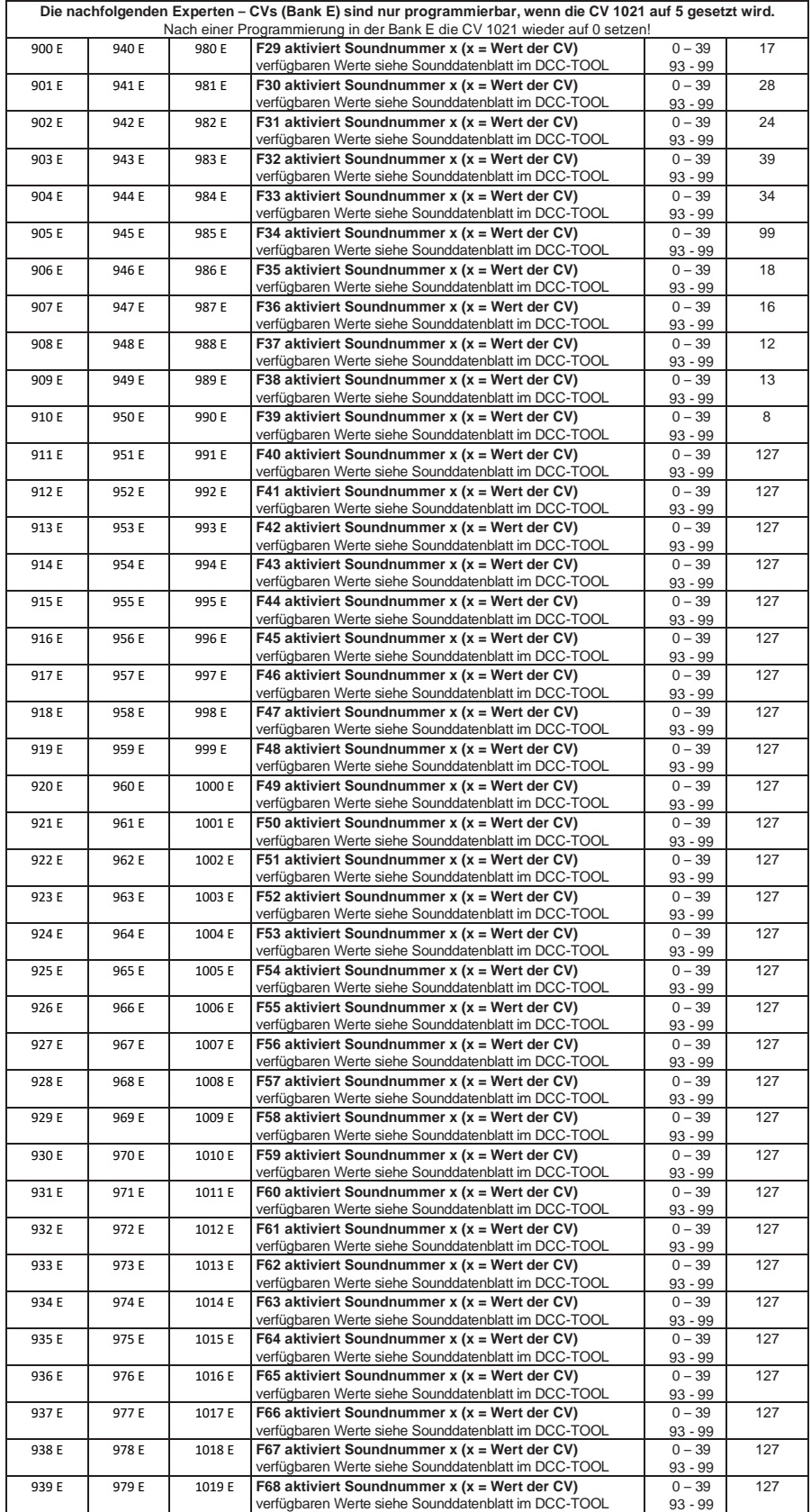

Weitere Geräusche müssen entsprechend dem Sounddatenblatt belegt werden! Dieses finden Sie im mXionTool bei Auswahl des jeweiligen Soundtypes. Das mXionTool finden Sie unter decoderwerk.com im Downloadbereich

#### **Technische Daten**

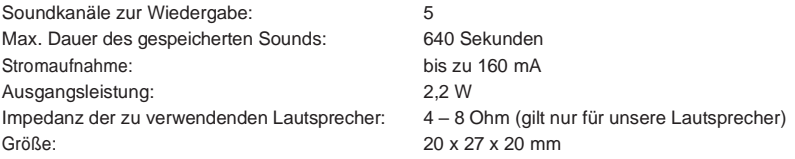

#### **Garantieerklärung**

Jeder Baustein wird vor derAuslieferung auf seine vollständige Funktion überprüft. Sollte innerhalb des Garantiezeitraums von 2 Jahren dennoch ein Fehler auftreten, so setzen wir Ihnen gegen Vorlage des Kaufbelegs den Baustein kostenlos instand. Der Garantieanspruch entfällt, wenn der Schaden durch unsachgemäße Behandlung verursacht wurde.

Bitte beachten Sie, dass, laut EMV-Gesetz, der Baustein nur innerhalb von Fahrzeugen betrieben werden darf, die das CE-Zeichen tragen.

Dieses Produkt erfüllt die Forderungen der nachfolgend genannten EG-Richtlinien und trägt hierfür die CE-Kennzeichnung. 2014/30/EU über elektromagnetische Verträglichkeit. Zu Grunde liegende Normen: EN 55014-1 und EN 61000-6-3. Um die elektromagnetische Verträglichkeit beim Betrieb zu erhalten, beachten Sie die Hinweise in dieser Anleitung. EN IEC 63000:2018 zur Beschränkung der Verwendung bestimmter gefährlicher Stoffe in Elektro- und Elektronikgeräten (RoHS). Dieses Produkt erfüllt die Forderungen der EU-Richtlinie 2012/19/EG über Elektro- und Elektronik-Altgeräte (WEEE). Entsorgen Sie dieses Produkt nicht über den (unsortierten) Hausmüll, sondern führen Sie es der Widerverwertung zu. WEEE: DE69511296

*Die genannten Markennamen sind eingetragene Warenzeichen der jeweiligen Firmen.*

# **micron-dynamics**

info@micron-dynamics.de

service@micron-dynamics.de

[www.micron-dynamics.de](http://www.micron-dynamics.de/) 

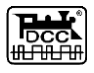

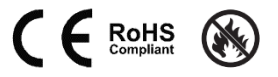